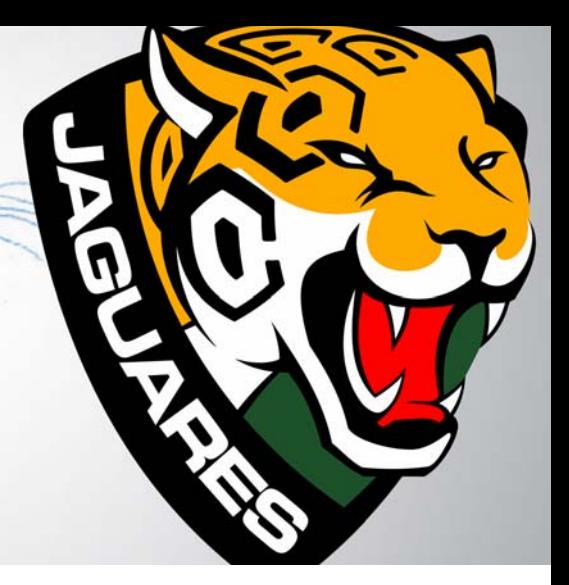

# 足球俱乐部徽标设计

**Daniel Paiz**

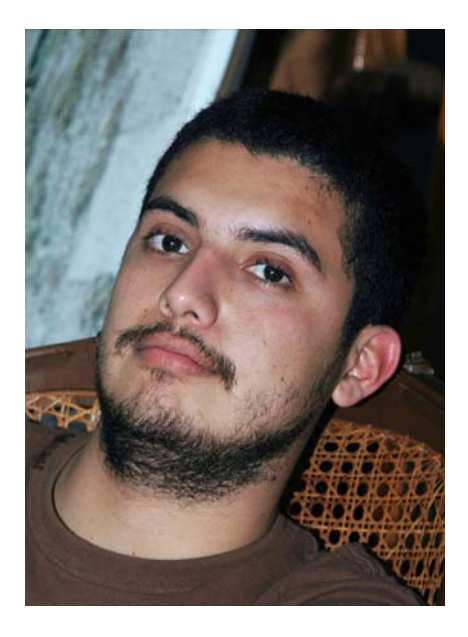

#### 作者简介

Daniel Paiz 居住在墨西哥恰帕斯 Tuxtla Gutiérrez,毕业于 Tuxtla 的 Gestalt 艺术和设 计学校。作为一名在多个设计和印刷领域富 有经验的平面设计师,Daniel Paiz 曾在墨西哥 和美国的多个广告机构任职。过去几年,他 一直在体育行业工作,为足球俱乐部设计徽 标和标识。目前,他通过自己的在线工作室 为多个品牌服务,设计平面项目的同时也展 示了 CorelDRAW 在创作专业设计作品方面的 强大性能。自 2000 年起, Daniel 一直使用 CorelDRAW 作为首要设计工具,并和他人分 享了身为 CorelDRAW Graphics Suite 试用版 (从版本 X4 起) 测试人员的评价和意见。请 访问他的网站:**www.danielpaiz.mx**。

## 足球俱乐部徽标设计

专业足球队的徽标必须与当地的社会、文化 以及经济背景相关。其图像必须能够激发忠 实球迷的自豪感,并向普通大众传达球队愿 景和价值观的精髓。在本案例中,恰帕斯足 球俱乐部希望有一个能够更好地传达球队的 精神、身份以及价值观的新徽标 (图 1)。

在开始构想新徽标之前,我分析了旧徽标, 了解了旧徽标不符合要求的原因。我发现, 旧徽标的图像与球队的历史、身份以及环境 没有关联。旧图像体现了该足球俱乐部的名 称,但是美洲虎的头转向左侧,这可能会被 理解为撤退或临阵而逃。

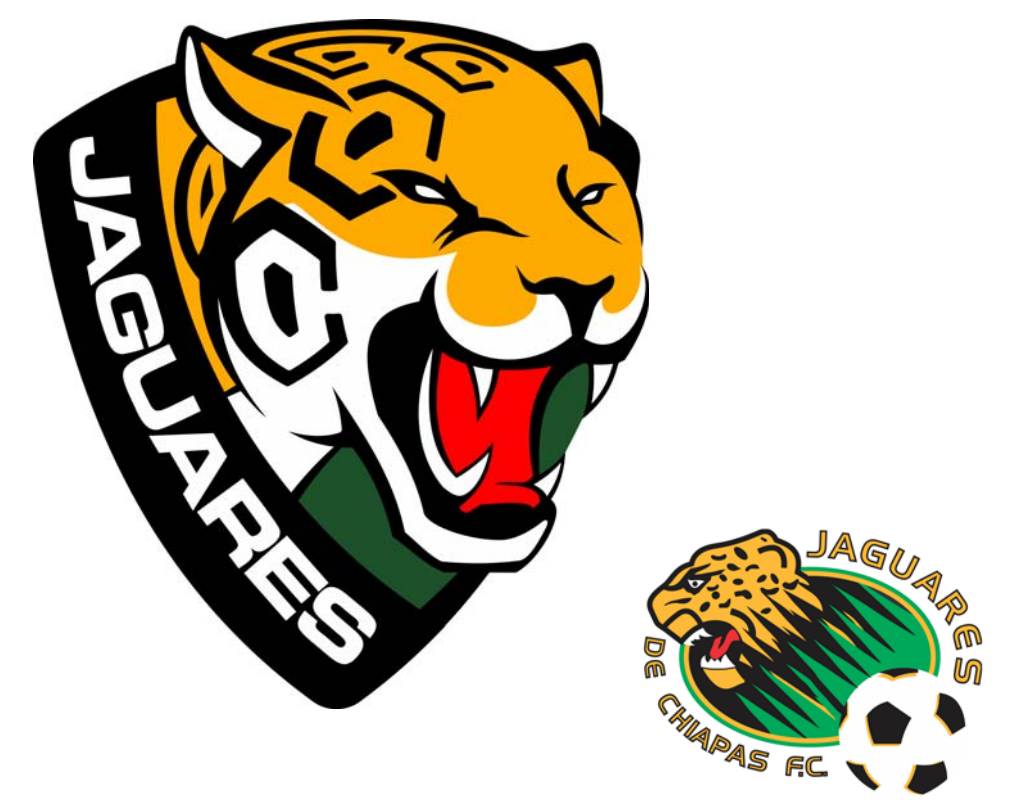

图 *1*:新徽标 (左)和旧徽标 (右)

### 了解客户的需求

在着手前,我必须了解项目的总体要求和目 标,并制定策略来实现这些要求和目标。

- 1. 徽标没有地域识别性。
- 解决方案:突出地区特色。
- 结果:球迷将支持球队,将其视为自己文 化和身份的代表。
- 2. 图像的图形样式不正确。
- 解决方案:改善矢量线条的样式。应该简 洁、轮廓分明且易于识别。
- 结果:线条改善直接影响了设计的美感、 提高了制作的可行性。

3. 目前的理念没有准确传达出球队的精神和 价值观。

- 解决方案:制定意义明确的理念,以更出 色地管理各种图形元素。
- 结果:图像将表达出正确的讯息,而且更 易于理解。

拥有正确的理念并实施坚实的技术能够避免 很多问题,包括缺乏视觉吸引力和在不同介 质和应用程序中使用徽标时的制作难题等在 内的各种问题 (图 2)。

使用 CorelDRAW 中的工具能够从项目初期即 优化文件,从而将这些方面均考虑在内。

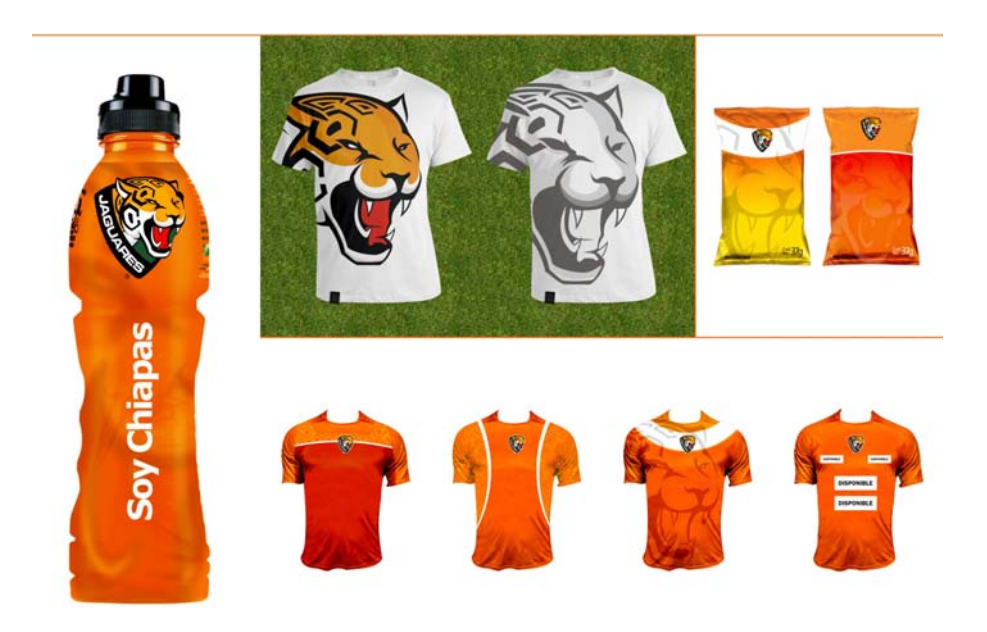

图 *2*:不同应用程序和印刷介质示例

#### 研究徽标元素

为足球俱乐部设计徽标时,您会遇到一生为球 队成功而努力奋斗的人。他们有共同的价值观 并朝着共同的目标努力前进,确保俱乐部运营 顺利,并帮助球队成长为顶级职业球队。

设计球队徽标时需掌握几点原则:

- 与俱乐部的运动员和工作人员交谈。听 取他们的建议和观点,了解他们的需求 和预期。
- 了解竞争对手。研究其他国家球队的徽 标,可以帮助我深入了解足球市场和每个

球队优化图形讯息所使用的策略。不要模 仿或使用其他徽标的元素。在本行业中, 人们会始终密切留意竞争对手。

• 不要凭借自己的记忆进行设计。例如,如 果您想画动物,要观察真实的动物。在本 案例中,游动物园对我研究美洲虎有很大 帮助,让我找到了在徽标中绘制美洲虎的 正确角度。另一个例子是足球。我使用真 实的足球作参考。我撕碎了几个足球,弄 明白了球皮是如何彼此相连的。

首先,我需要确定徽标中包含的恰当元素 (这些元素应与球队及其球迷产生共鸣),然 后必须记录计划使用的所有元素以及各元素 背后的原因。

足球 — 足球,更具体地是指 1970 年墨西哥 世界杯中使用的 Telstar 模型已成为全球足球 的标志。我想使用部分足球图片并将其融入 到美洲虎的头像中,所以制作了足球的三维 渲染来寻找恰当的角度 (图 3)。如果我只 是使用了整个足球的话,那么我制作出的肯 定是所有足球徽标中最普通的元素。

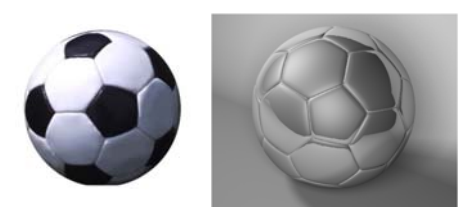

图 *3*:制作足球三维渲染

美洲虎 — 美洲虎的印象早已深深扎根于当地 文化和传统。人们敬佩该动物的力量和勇 气,而且也将其视为恰帕斯州标志性动物之 一。美洲虎是本设计的基本元素,因为它的 形状、颜色和传达出的讯息明确体现出徽标 的意义 (图 4)。

玛雅建筑中的几何形状 — 玛雅文化即发源于 墨西哥的这一地区,而且对整个恰帕斯州有 深远的影响。人们认可和钦佩玛雅人的建筑 成就 (图 5)。我决定将先人使用的几何形 状和美洲虎的斑点相融合,以抽象的方式表 现出这两种元素。此外,徽标终稿的神秘绿 色还体现出了热带雨林的美丽和色彩。

盾徽 — 在我们的文化中,足球运动员被视为 新时代勇士,也是球迷自豪感的源泉。目 前,墨西哥有十一支足球队在徽标中使用了 盾徽。盾徽是承诺保护恰帕斯州荣誉的标志 且可代表恰帕斯州,同时也是全球足球文化 的重要标志 (图 6)。

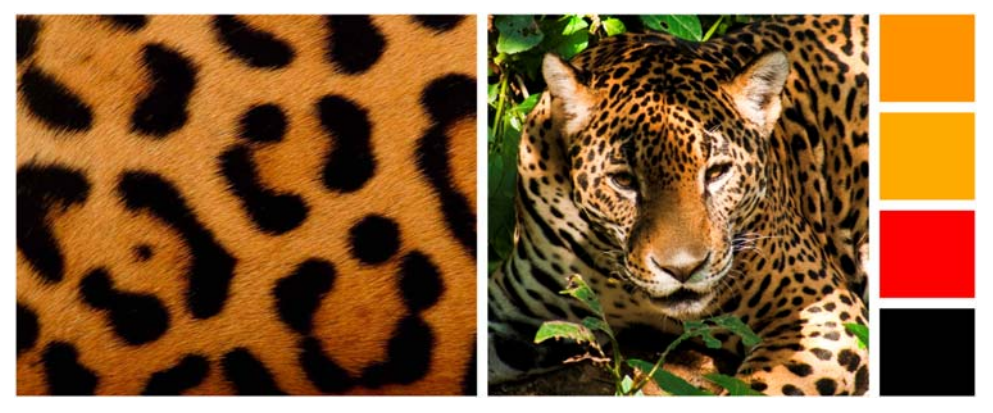

图 *4*:研究美洲虎的形状、颜色以及传达出的讯息 (照片由 *Arturo Arias López* 提供)

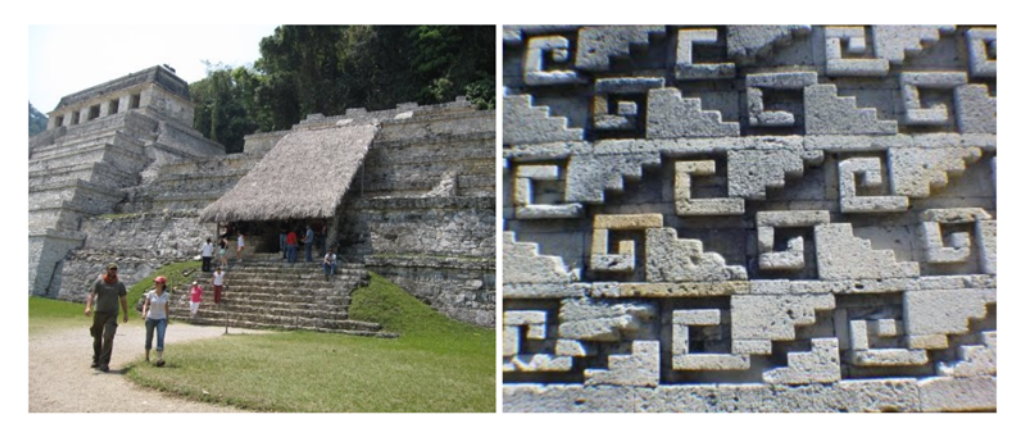

图 *5*:玛雅建筑元素为徽标提供了本地区历史背景 (照片由 *Arturo Arias López* 提供)。

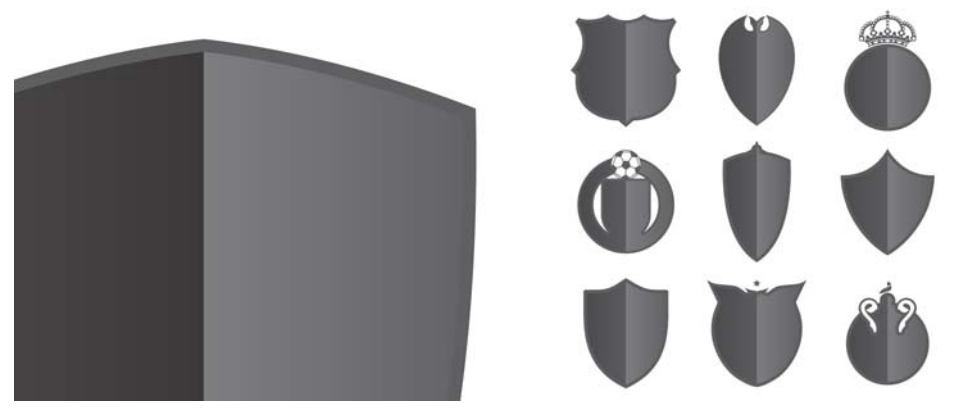

图 *6*:盾徽是全球足球文化的重要组成部分。

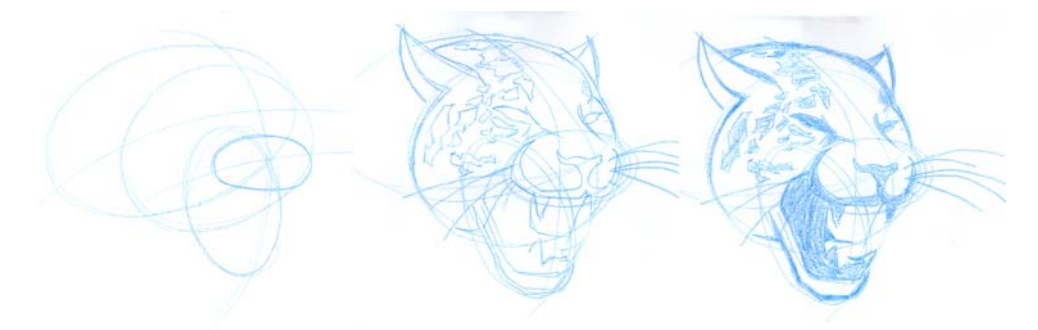

图 *7*:制作草图过程,确定美洲虎头像

#### 开始设计

设计的第一步是制作草图。在本案例中,我 首先画美洲虎。在这一阶段,最好使用蓝色 铅笔 (图 7). 这样图像更明确后可使用黑 色油墨标识出主线条 (图 8)。随着设计的 进行,我做出了一些有关草图的决定。

我的计划是将足球部分图像融入美洲虎头像 中,让美洲虎的皮毛斑点呈现传统足球的六 边形形状 (图 9)。使用足球取代美洲虎自 然斑点的决定可能听起来有点疯狂,但在我 找到正确的角度后,发现该元素非常适合作 品。此外,我还去除了美洲虎的胡须,缩小

了头像占用的空间。这样一来,徽标看起来 更紧凑。

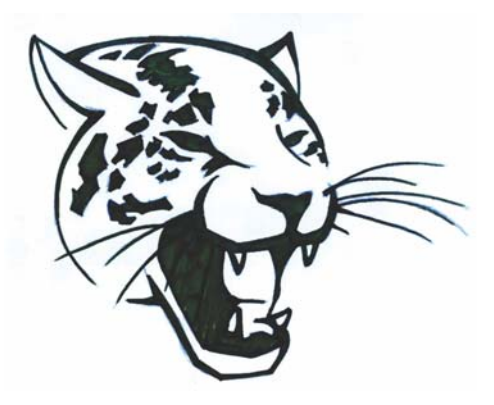

图 *8*:完整草图

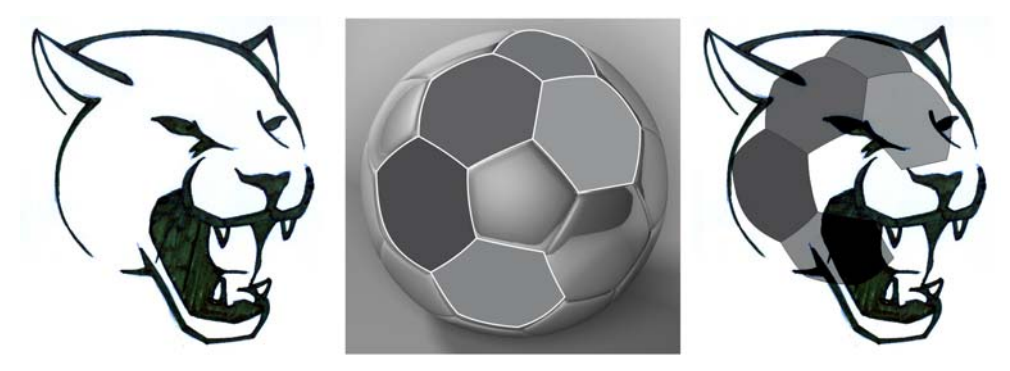

图 *9*:部分足球图像融入美洲虎头像中。

#### 图像数字化

设计流程的第一步是完善。在本阶段有一点 值得一提,即图像中不是仅有一条直线,对 数字化来讲这是一个不小的挑战。我可以通 过几何形状找到最完美的线条,这其中包括 找出草图中所使用每条曲线的中心。这可能 需要花费上一点时间,具体看设计人员的技 术如何。我使用了两个工具:椭圆形工具和 智能填充工具。

使用智能填充工具,可以从两线条的交点创 建对象 (图 10)。线条的复杂性如何无关紧 要;本工具非常适用于使用填充区域创建形 状。在视频指南中,我可以在每个数字化的

对象中使用不同的轮廓颜色,以便更好地进 行控制。首先使用椭圆形工具创建相交的圆 形。一个线段定义结束后,我将使用智能填 充工具进行填充,然后将所有线段组合成一 个曲线对象 (图 11 和图 12)。本流程不是 很难,但需要有耐心。

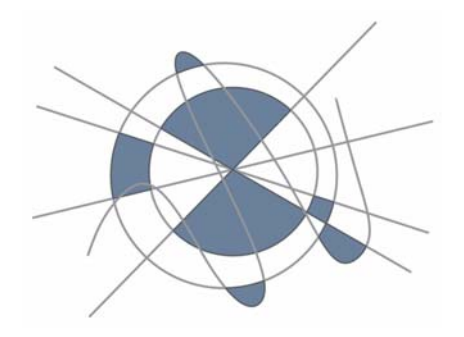

图 *10*:蓝色对象由使用相交线条之间的空白创建而 来。

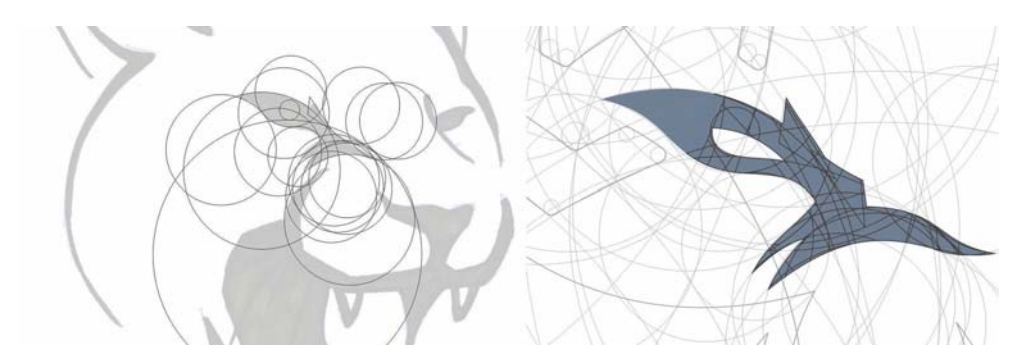

图 *11*:通过数字化草图获得的几何局部。使用椭圆形工具用于创建相交的圆形,而智能填充工具则用来填充重叠 区域并将其转化成对象。

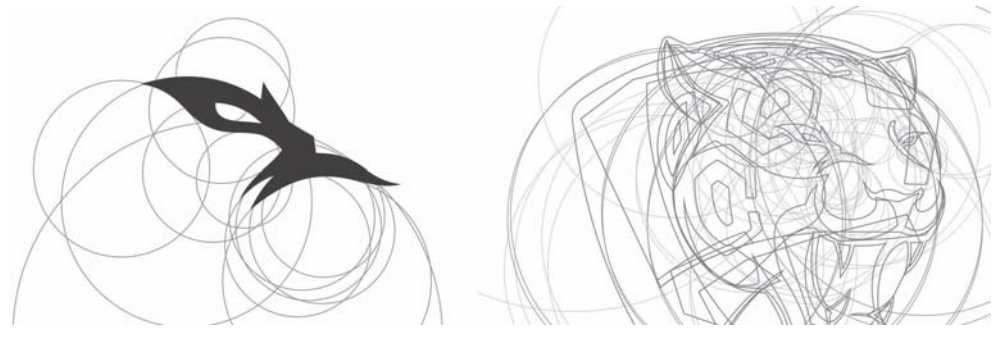

图 *12*:美洲虎头像逐渐明确。

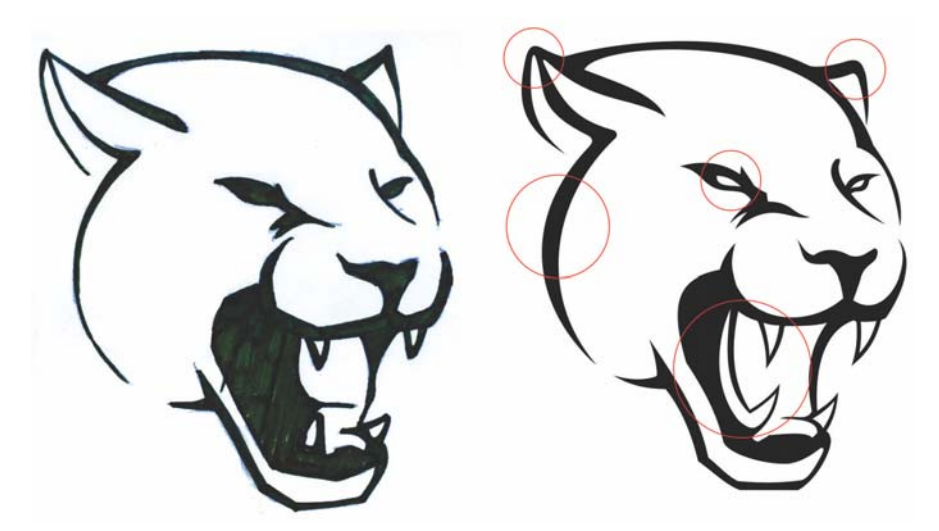

图 *13*:手绘草图和数字绘图

数字化绘图与手绘草图略有不同,但线条更 明确 - 眼睛轮廓清晰、耳朵饱满、牙齿和舌 头更长、轮廓线条更粗 (图 13)。

根据美洲虎的自然斑点,我找到了有六个边 的图案,可将其自然融入到足球的六边形中 (图 14)。我用轮廓工具 (**Ctrl + F9**) 向每个 六边形添加了两个内部轮廓。首先,我创建 了快速轮廓 (青色),然后分离轮廓图群组 中的对象 (Ctrl + K)。接下来, 选择青色对象 并应用第二个快速轮廓 (品红色)。之后, 分离第二个轮廓图群组中的对象。通过选择 原始六边形和青色对象,并单击属性栏上的 移除前面对象按钮删除了中间步骤。擦除颜 色,即出现最终效果。

将六边形融入美洲虎头像中时,我遇到了下 面的问题:六边形

与美洲虎的眼睛和嘴巴重叠 (图 15)。但 是,我无需使用所有的六边形来达到足球的 效果,因为三维渲染在美洲虎的头像上产生 了球面效果,能让人联想到足球。我删除了 几个六边形并留下了三个主要美洲虎斑点。

我擦除了六边形对象的部分元素,以便得到 更真实的效果,而且这种效果与美洲虎的天 然斑点更相近,同时与美洲虎的眼睛和耳朵 等其他元素更和谐。

另一个增强形状视觉辨认感的技巧是加大六 边形之间的间隔。其他调整还包括让拐角和 线条饱满。

下一步是将球队名称添加到徽标中 (图 16)。 最后,我添加了颜色和阴影,让图像呈现出立 体感 (图 17)。

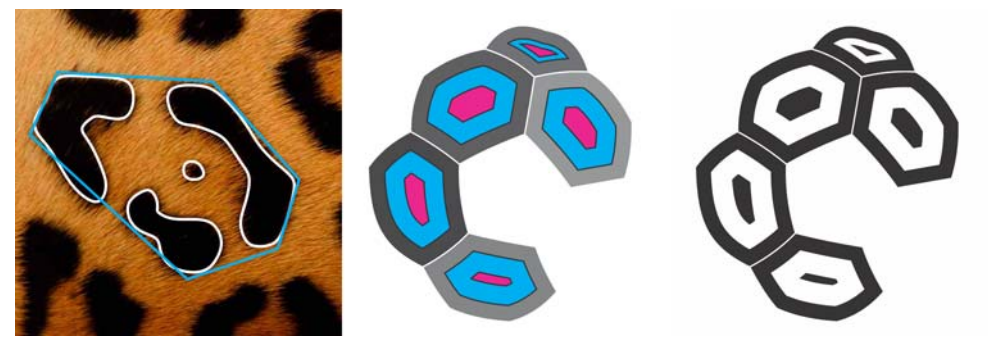

图 *14*:基于美洲虎的斑点创建六边形

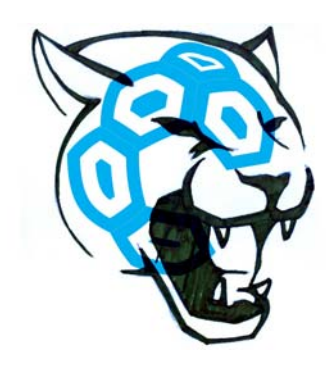

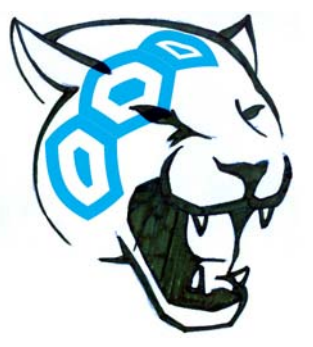

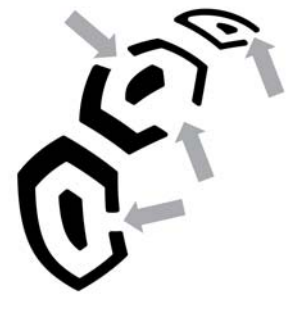

图 *15*:修改和定位六边形

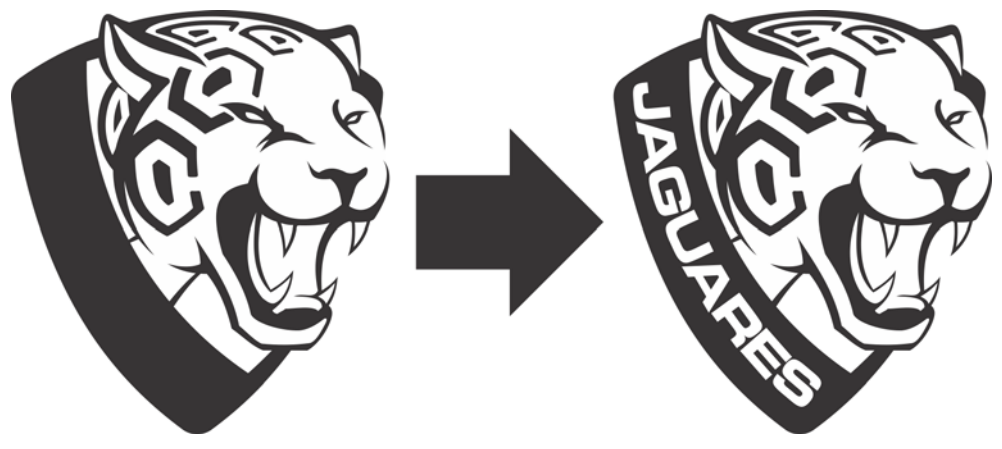

图 *16*:添加球队名称

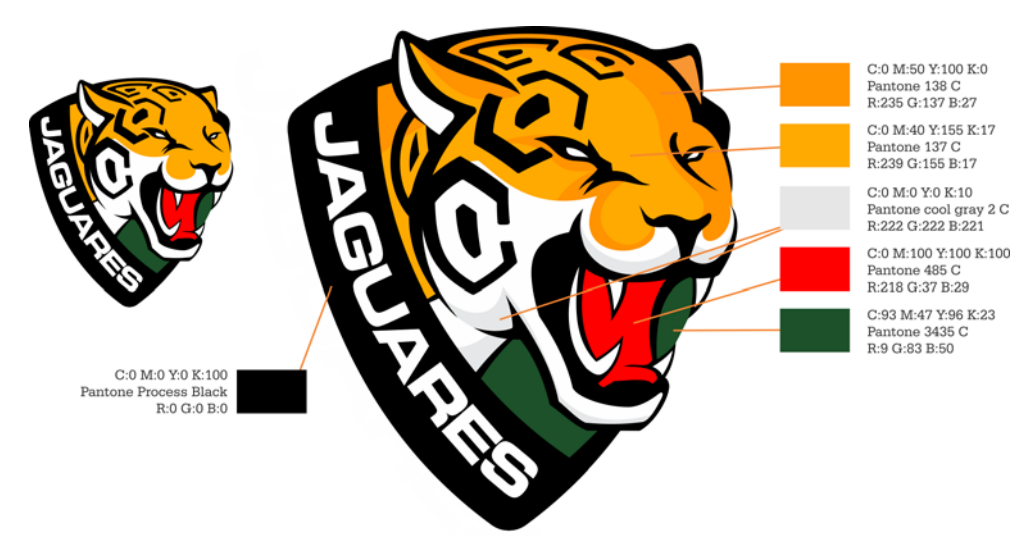

图 *17*:添加颜色和阴影

#### 收尾步骤

徽标设计流程的收尾步骤包括:设计颜色变 化、制作灰度和作品的单色版本、确定复制 的最大和最小尺寸以避免变形、确定徽标周 围必要的安全区以便与视觉材料中的其他元 素区别开来 (图 18)。

#### 徽标设计指南主题

设计指南文档中规定了徽标使用的要求,以 便任何人均可使用设计并了解设计复制的基 本原则。指南可确保徽标始终得以准确再现、 并保证徽标能够传达出积极强有力的讯息。

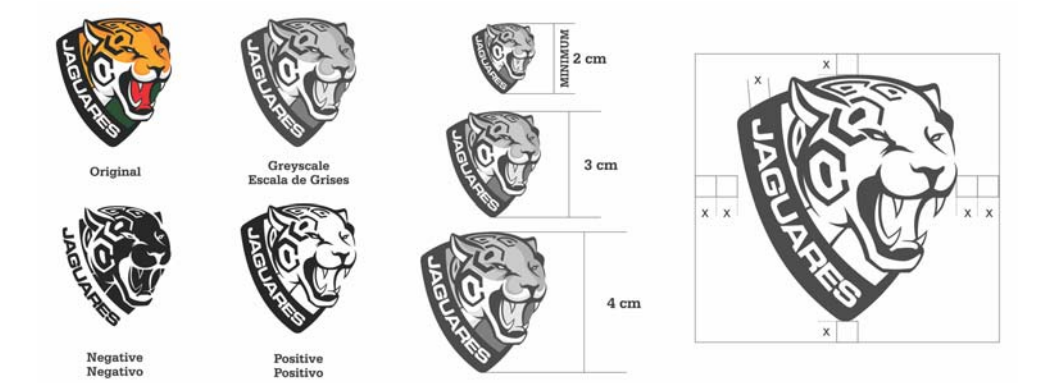

图 *18*:颜色和比例变化

尽管本文档的目的是为负责复制和分发徽标 的人员提供说明,但重要的是任何人,即使 是没有任何设计背景的人也能看明白。因 此,表达清楚明确非常重要。

在本指南中我介绍的一些基本主题有:背景知 识、目的、尺寸与比色图表、版式以及公司标 识使用原则。利用这些信息,我可以确保所有 徽标复制版本均可传达出品牌代表的价值。

#### 制作设计指南

网格和边距是文档设计中的重要元素。网格 是不可打印的参考线,帮助设计人员将文本 分成便于阅读的栏,以此布局文本和图像。

就我个人而言,我把 CorelDRAW 作为空白画 布使用;我不喜欢工作区受到限制,因此通 常我会禁用页边框 (单击布局 ▶ 页面设置, 然后禁用显示页边框复选框)。而在本案例 中,页边框让我能够更有效地控制文本栏。

正方形的页面布局不是常规的格式,因此带 来更多挑战。我决定将页面分成三部分,以 创建视觉上平衡、轮廓更清晰的结构 (图 19)。上边距和左右边距均为 1 cm,下边距 则为 1.618 cm。这种比例也被称为 " 黄金分 割 "。很多艺术工作者在作品中使用黄金分 割,以制作出美观的作品。

三栏的布局只是提供了基本的设计框架;并 不限制我按照自己的想法定位对象。快速创 建相同尺寸栏的方法是制作段落文本框 (使 用文本工具拖放),然后分成等宽的栏。计 算文本框尺寸时,从页面大小中减去边距。 例如,在当前的边距下,如果文档大小为 25.4 x 25.4 cm, 那么文本框应为 23.4 x 22.7 cm, 然后把这些值输入属性栏中的对象 大小框中。

创建文本框后, 打开布局工具栏 (窗口 ▶ 工 具栏 ▶ 布局), 然后单击栏按钮。在栏设置对 话框中,将栏数增加至三个,并将栏间距设 置为 0.5 cm。系统将自动调节栏与栏之间的 间距,以便各栏在文本框中均匀分布。或 者,您也可以自行计算每个栏的宽度。借助 CorelDRAW, 您能够根据工作流灵活使用不 同的功能来完成同一任务。

接下来, 按 Ctrl + K (或单击**对象 ▶ 拆分**) 拆分各栏,单独处理每一栏,同时保持灵活 的布局。拆分各栏后,他们将变成三个不再 相连的独立段落文本对象。这是一种获得多 个在页面上均匀分布的段落文本框的简便方 法。本设计指南包含的文本将采用两种不同 的语言,我不希望链接各栏。

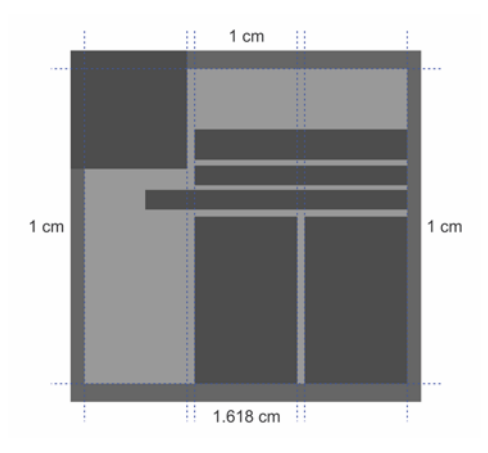

图 *19*:页面分成三栏可直接作为参考线,而又没有限 制内容布局的可能性。

设计包含文本的多页文档时,我尽可能优化 工作流。例如,创建文本样式可快速确保多 个页面上均采用统一的格式,而且不会对内 容或结构造成限制 (图 20)。样式可包含多 个文本属性,例如颜色和字体大小。例如, 如果我想对所有标题均使用较大的字体,不 必逐一设置各个标题的格式。相反,我设置 一个标题的格式,方法是打开对象样式泊坞 窗 (窗口 ▶ 泊坞窗 ▶ 对象样式, 或按 **Ctrl + F5**),并将已设好格式的标题拖放至 样式集文件夹,以便基于该格式自动创建文 本样式。之后,我可以选择任何文本并双击 泊坞窗中的样式集,将样式应用于文本。

占位符文本 (右键单击空白栏并单击插入占 位**符文本**)可在文本和图形设计和布局中发 挥很大作用。传统 "Lorem ipsum" 占位符文 本的结构不仅与英语写作相似,还与很多其 他语言写作相似,这让我有了更好的正文文 本视觉流参考点。这在客户只查看项目中图 形时也很有帮助。利用占位符文本,客户只 需将全部精力放在图形上,从而节省了对可 能仍在处理中的文本提供不必要反馈的时间 和精力。

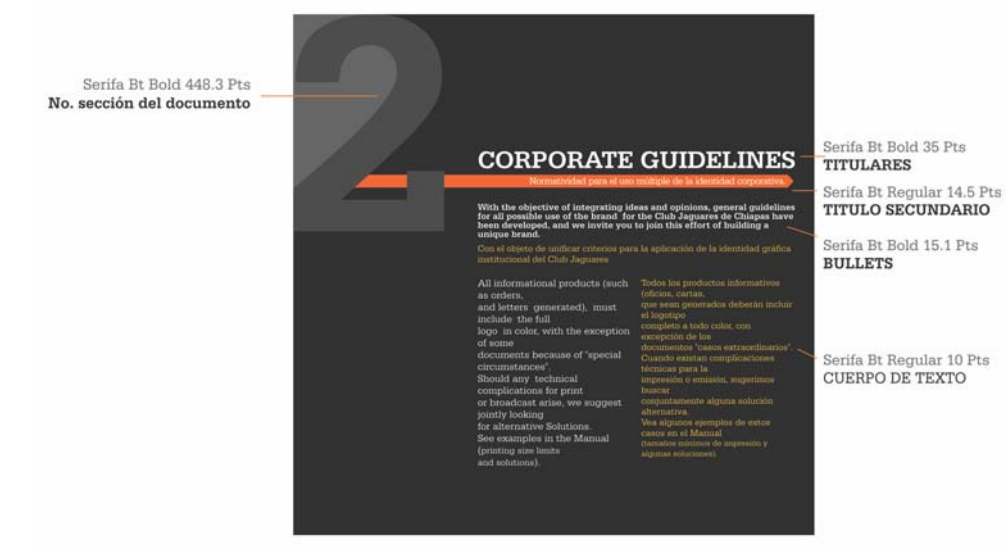

图 20:使用样式设置文本格式

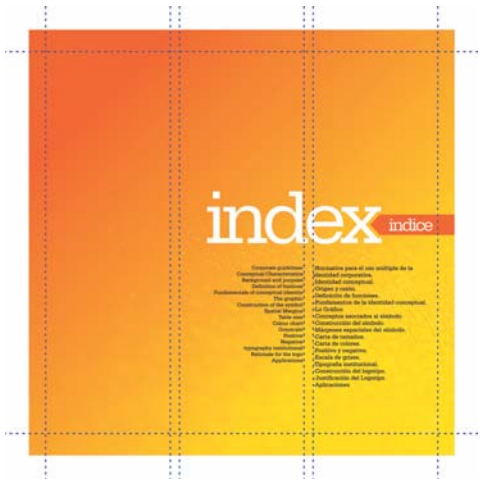

图 21: 空白有助于创建更出色的结构。

不要担心出现空白区。所谓的负空间实际上 意义重大。这些空间有助于创建平衡、和谐 的结构 (图 21)。牢记三分法:三分之一文 本、三分之一图像、三分之一空白区。

减少每页上的内容增强视觉效果。本项目是 一个双语格式的指南,因此所有信息均以两 种语言呈现。如果使用一种语言,我只需保 持相同的布局,并在每页上仅保留一半的文 本即可。为弥补栏长度不相等的缺陷,可以 对其中一种语言使用略小的字体 (图 22)。

记住一点,图像的印刷效果和屏幕显示效果 可能会有所不同,而您可以使用软校样 (单 击状态栏上的**校样颜色**按钮)避免出现令人 不快的意外情况。始终打开颜色校样非常重 要,以便预览打印的文档 (图 23 和图 24)。

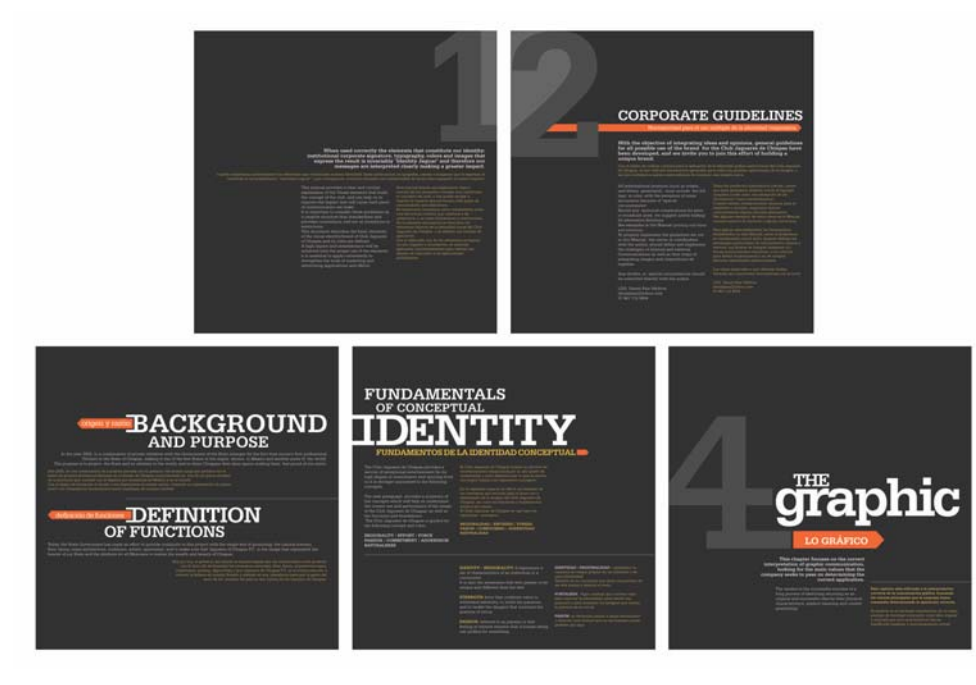

图 *22*:徽标设计指南中的内容

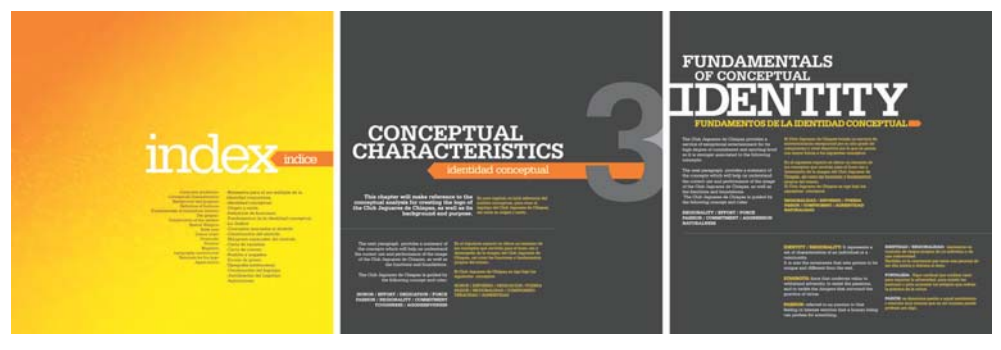

图 *23*:文档的屏幕显示效果 (颜色校样关闭)

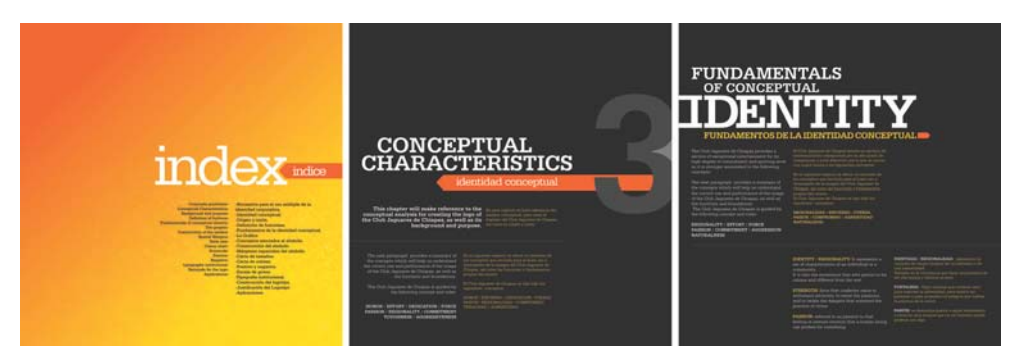

图 *24*:文档的印刷效果预览 (颜色校样开启)

项目准备妥当可发送给客户或打印机时,我 建议将其发布为 PDF,以避免在打印前意外 更改内容。通常,客户可能会要求进行其他 更改,所以您无需提交原始 .cdr 文件,除非 客户提出此要求。

总而言之,如果您有创意,不管创意多么复 杂, CorelDRAW 均能够提供实现创意所需的 工具,让您在印刷和数字介质中均能获得最 专业且高画质的成果。

版权所有 © 2014 Corel Corporation。保留所有权利。所有商标和注册商标均为各自所有者的 财产。